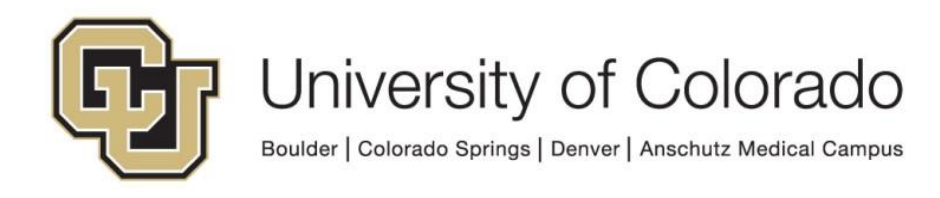

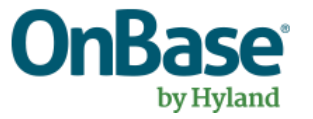

# **OnBase Guide - Workflow - Comment Integration**

**Goal:** To use OnBase to create Comments in Campus Solutions using OnBase workflow

**Complexity Level:** Departmental Workflow Developers

**2/18/2025**

# **Table of Contents**

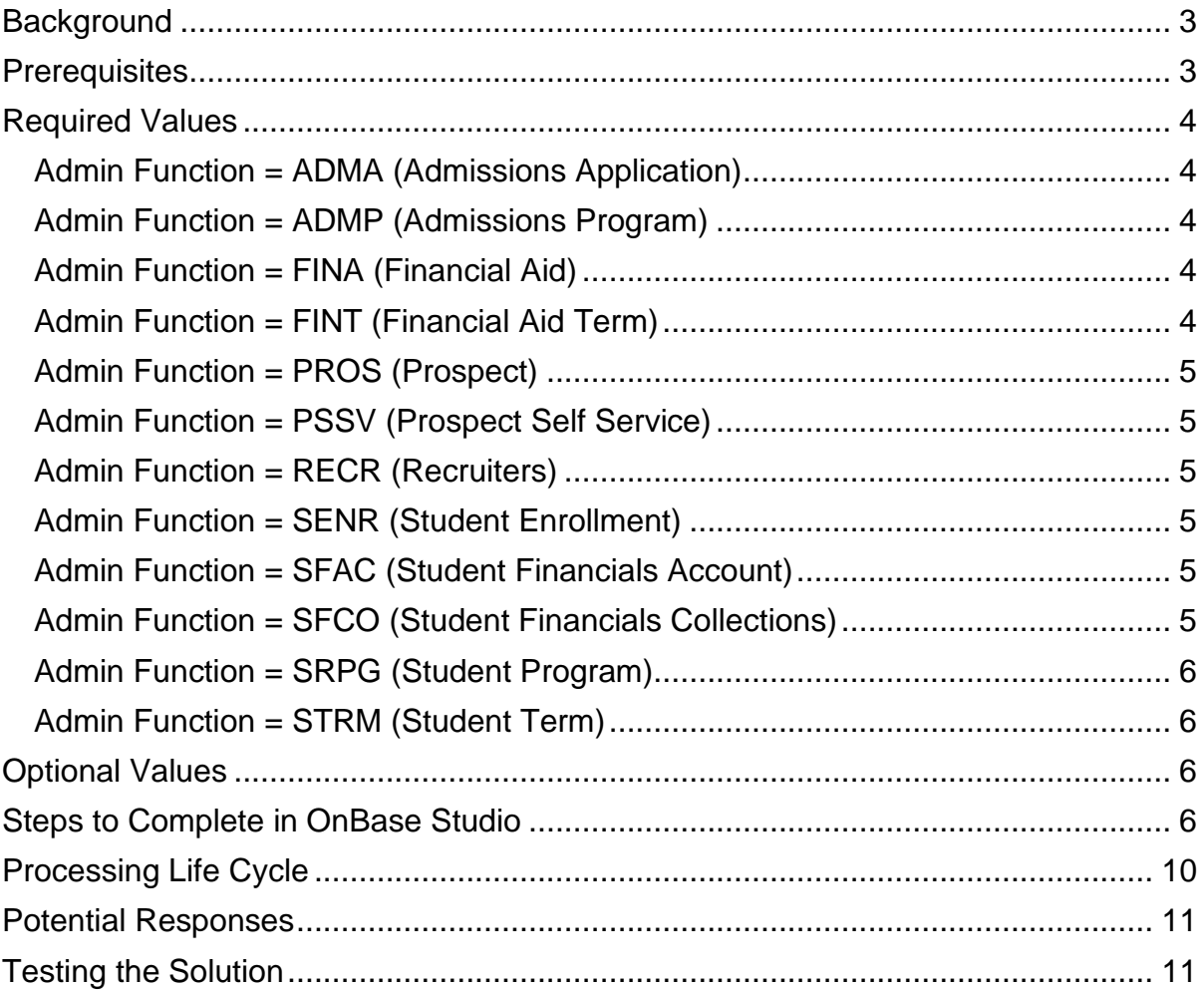

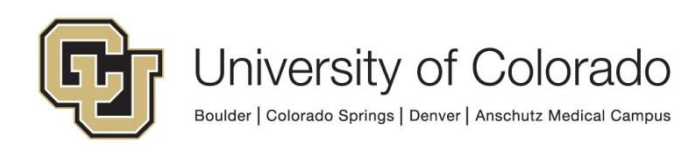

# <span id="page-2-0"></span>**Background**

This process exists to create Comments on student accounts in Campus Solutions.

This guide outlines the steps performed by a common, central processing life cycle (managed by UIS) that completes the processing using a web service to update CS and the steps you'll need to incorporate into your department's life cycles to use the integration.

The basic process is:

- 1. Departmental life cycle creates a Unity form that supplies the necessary information for the comment.
- 2. The form is processed by a shared life cycle configured and maintained by UIS. A web service uses the information from the form to perform the requested action.
- 3. The departmental life cycle checks the result of the web service processing to determine if it was successful.
- 4. The form used for processing is deleted after 24 hours.

There are many options for customizing this in your life cycle, so use this guide as a starting point to build a solution that fits your department's needs.

**NOTE:** Web services perform updates in the Campus Solutions environment corresponding to the OnBase environment (DMODEV connects to ICSDEV, DMOTST to ICSTST, etc.). Certain conditions may need to exist in the corresponding Campus Solutions environment for successful testing.

**NOTE:** This process will only allow creation of comments using admin functions and categories available to the account used to create the form.

**NOTE:** Comments created using this web service will have a prefix of "Comment from OnBase: " added to the comment text.

# <span id="page-2-1"></span>**Prerequisites**

You will need to use OnBase Studio and be familiar with workflow design and configuration, in addition to having the necessary permissions to do so.

You will also need to be familiar with ICS comments and the admin functions and categories used by your department. Depending on the admin function, additional values may be required. See [Required Values](#page-3-0) below.

Please reference other [UIS guides](https://www.cu.edu/uis/onbase-training) for installation instructions and configuring each of the products. The Workflow and System Administration MRGs also provide further details. Contact [UIS\\_DM\\_Support@cu.edu](mailto:UIS_DM_Support@cu.edu) for assistance if needed.

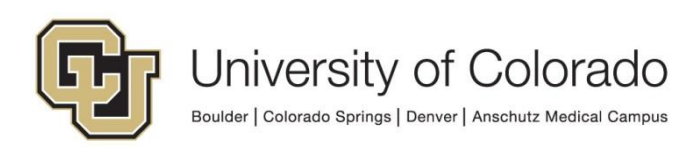

# <span id="page-3-0"></span>**Required Values**

Some values are required for all comments, regardless of the admin function or category. All requests must include:

- Student ID
- Campus Code/Institution
- Comment Admin Function
- Comment Category
- Comment Text

Some admin functions require additional values in order for a comment to be created.

#### <span id="page-3-1"></span>*Admin Function = ADMA (Admissions Application)*

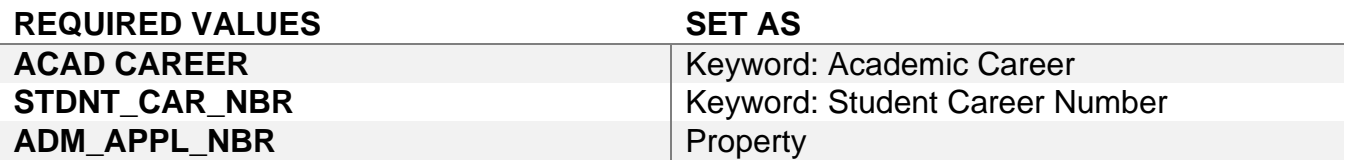

#### <span id="page-3-2"></span>*Admin Function = ADMP (Admissions Program)*

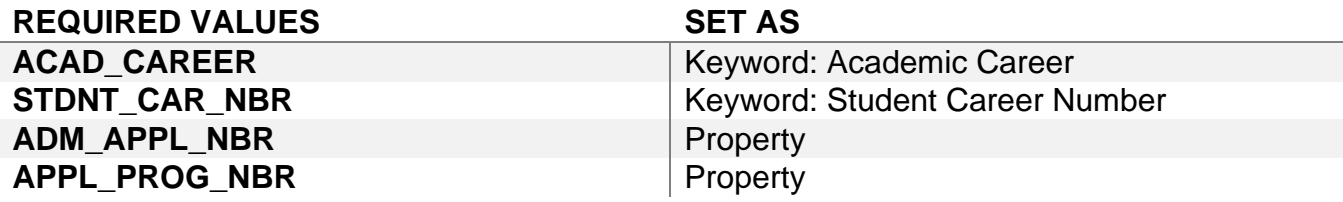

#### <span id="page-3-3"></span>*Admin Function = FINA (Financial Aid)*

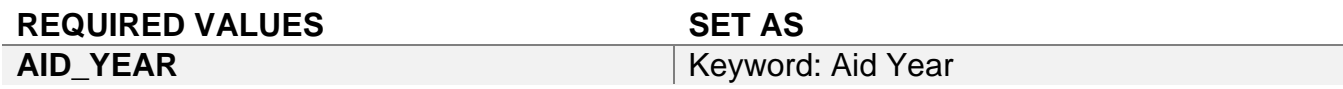

#### <span id="page-3-4"></span>*Admin Function = FINT (Financial Aid Term)*

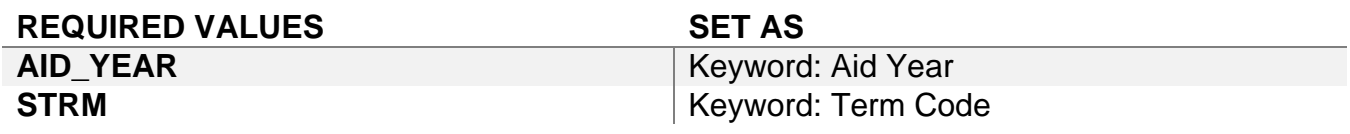

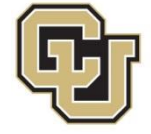

#### <span id="page-4-0"></span>*Admin Function = PROS (Prospect)*

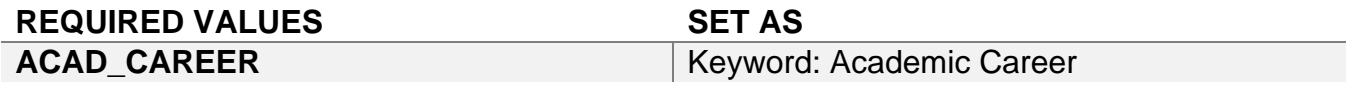

#### <span id="page-4-1"></span>*Admin Function = PSSV (Prospect Self Service)*

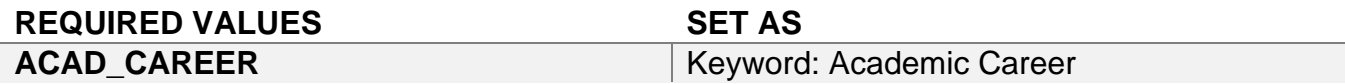

#### <span id="page-4-2"></span>*Admin Function = RECR (Recruiters)*

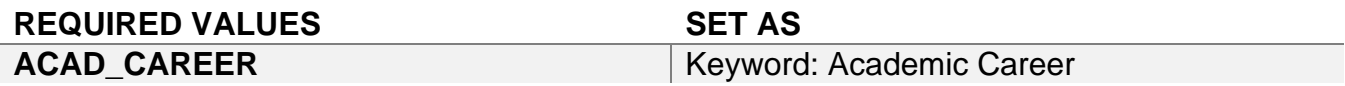

#### <span id="page-4-3"></span>*Admin Function = SENR (Student Enrollment)*

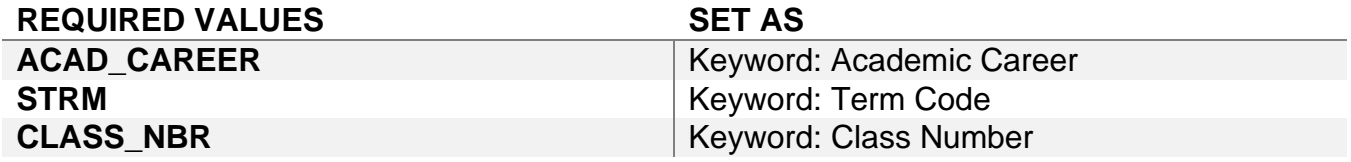

#### <span id="page-4-4"></span>*Admin Function = SFAC (Student Financials Account)*

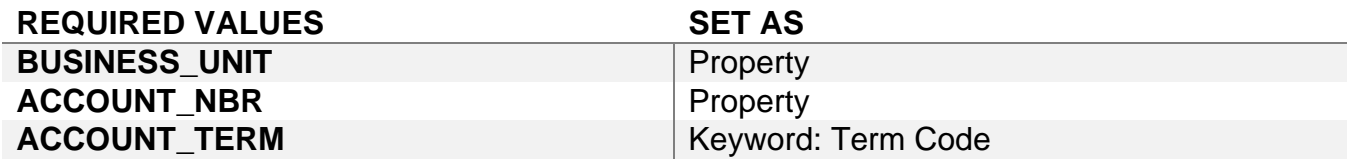

#### <span id="page-4-5"></span>*Admin Function = SFCO (Student Financials Collections)*

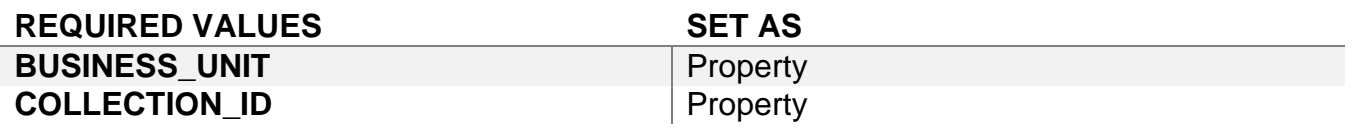

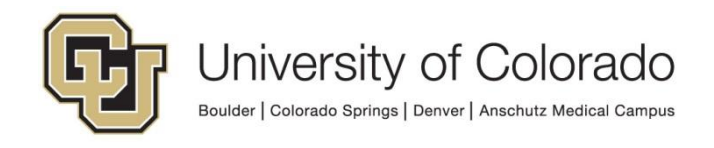

#### **Admin Function = SFPA (Student Financials Payments)**

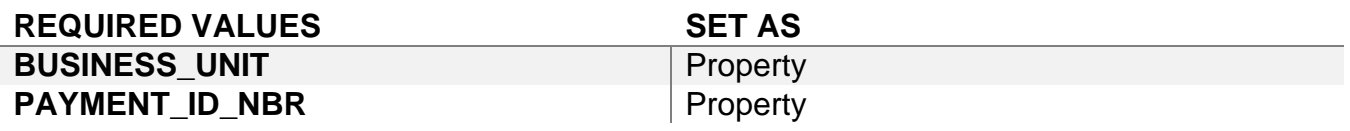

#### <span id="page-5-0"></span>*Admin Function = SRPG (Student Program)*

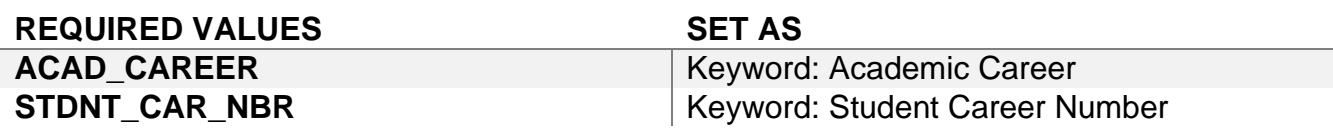

#### <span id="page-5-1"></span>*Admin Function = STRM (Student Term)*

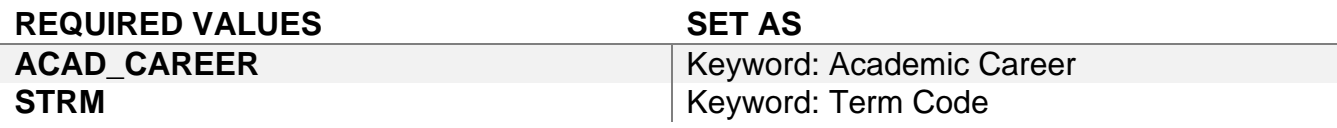

## <span id="page-5-2"></span>**Optional Values**

In addition to the required values, you can also include:

• Department ID

### <span id="page-5-3"></span>**Steps to Complete in OnBase Studio**

OnBase Studio is the tool where you can create Workflow life cycles, queues, tasks, actions, timers and notifications for your business processes.

The following steps must be configured to use the comment integration:

- 1. Create the Comment Integration processing form.
	- Add a "**Create Form**" action and choose the **S - UIS – ICS Comment Integration** form.

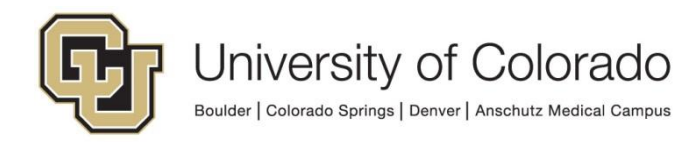

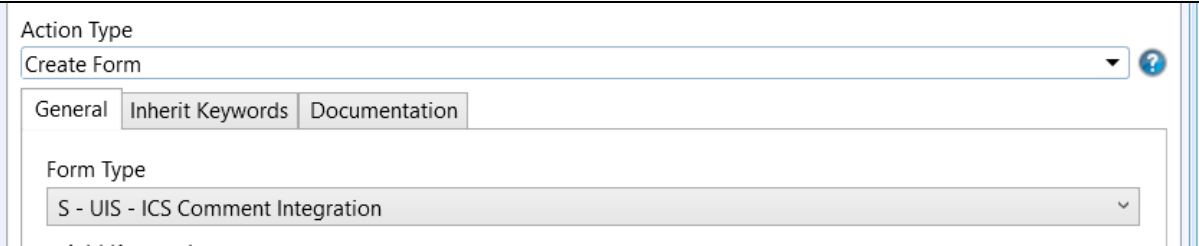

• Inherit Keywords from the originating document to the form where applicable. At minimum, this should generally include the Student ID and Campus Code.

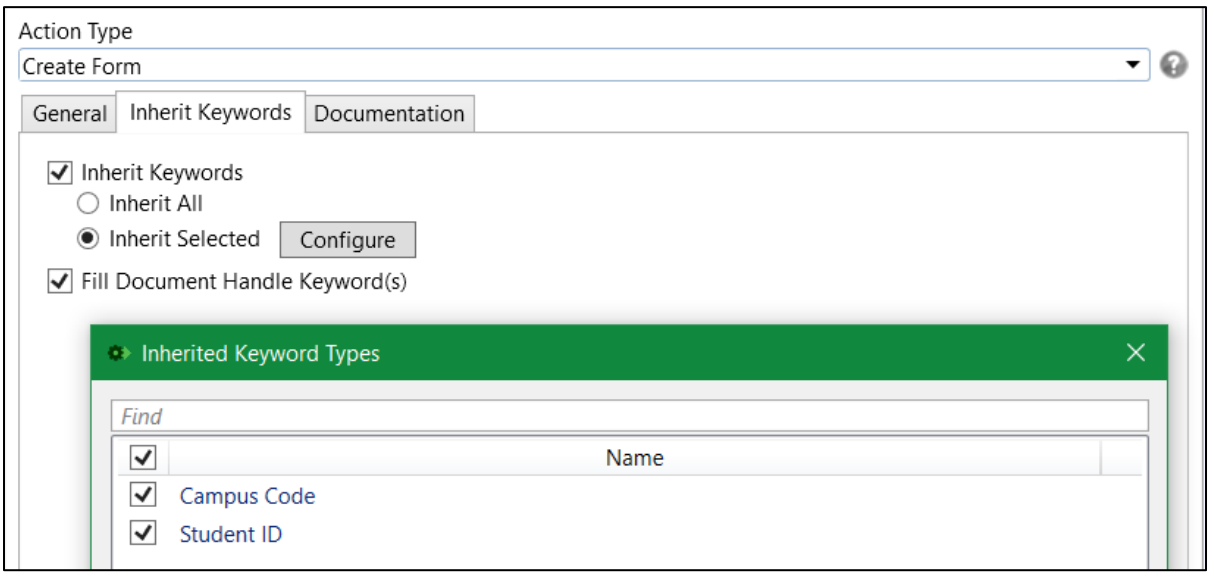

• Select the option to "**Fill Document Handle Keyword(s).**" This is needed to identify the related Comment Integration form to check the result.

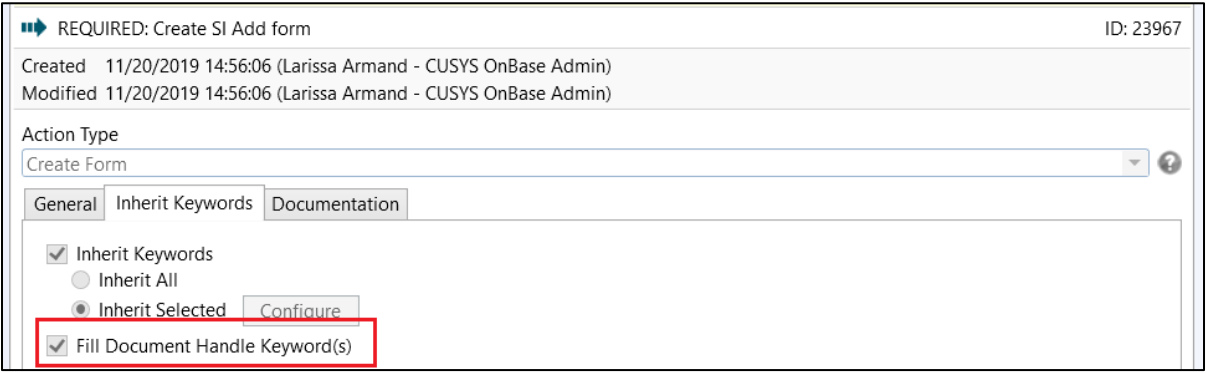

• Map any other values that can be stored as keywords on the Comment Integration form.

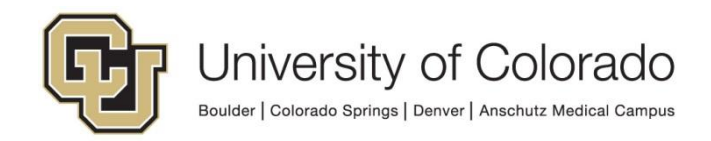

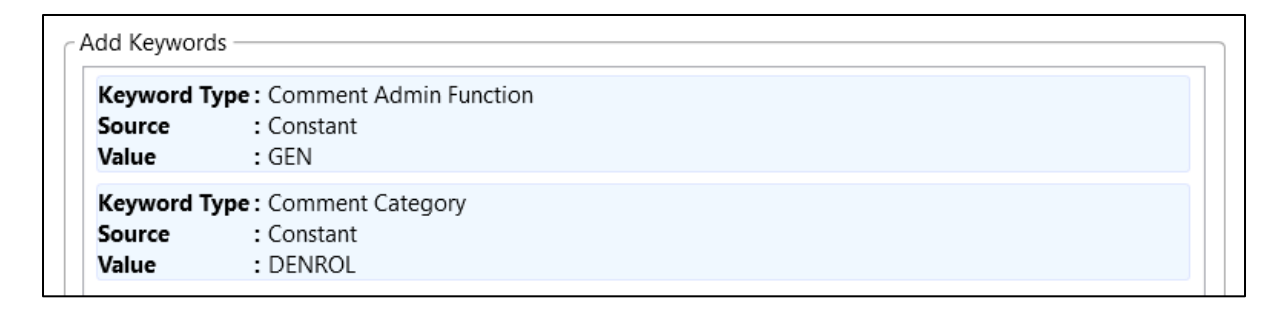

• The "copy document handle to property" option can also be helpful for step 2 if additional property values are needed.

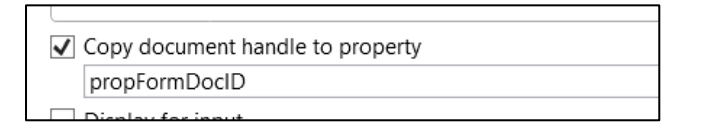

2. If you are using an admin function that requires additional values, complete these steps. Otherwise, skip to #3.

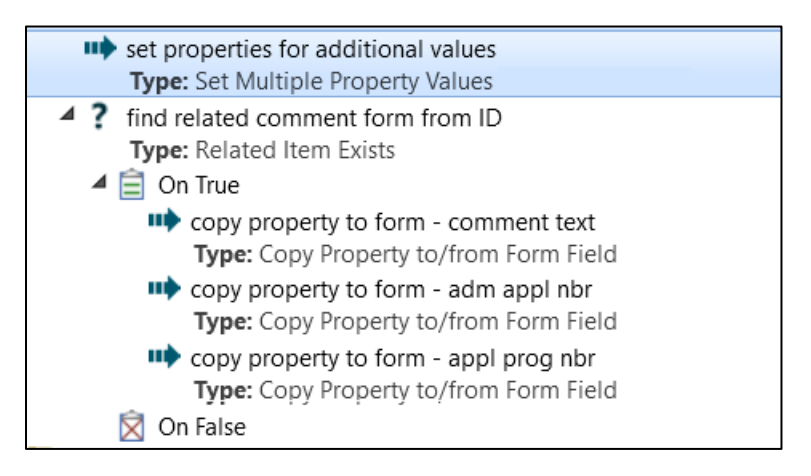

- Set additional property values. Set a property value (using any action type, such as "Set Multiple Property Values", "Set Property Value", "Run Unity Script", etc.) for each of the additional required values. Make sure your property bag usage is consistent throughout the actions and rules using the property values.
- Find the related comment integration form.
	- i. Use a "Related Item Exists" rule.
	- ii. Check the option for "use related item for tasks" on the rule so that your On True task list is performed on the Comment Integration form, not your primary document.
	- iii. The relationship can be mapped using the inherited document handle value, or if you saved the form's document handle to a property in the action creating the form, you can use that property value.
- Add additional property values to the Comment Integration form.

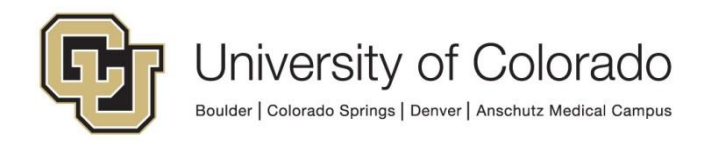

i. Use a "Copy property to/from form field" action for each property value to set the appropriate value on the form.

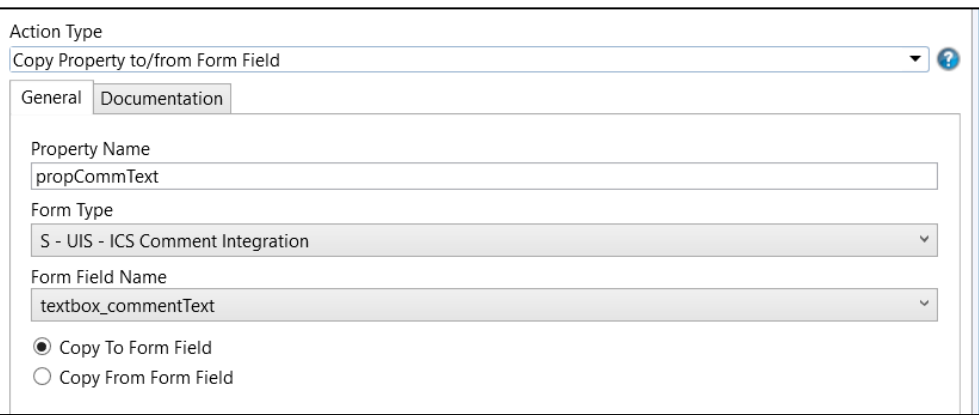

- 3. Check for response.
	- It is recommended this is done using a timer to allow the web service time to process (this should usually take less than a minute). The processing form is only kept for 24 hours, so don't wait longer than that to check the response.
	- A successful placement/release will result in the response of "*SUCCS*".
	- Any non-successful transaction will result in a response starting with ERROR, with more details about the issue.
	- If no response has been recorded, the form will be reprocessed after 15 minutes.
	- The response is stored as a keyword value on the SI form, so you'll need to check the value on that related document from your life cycle.

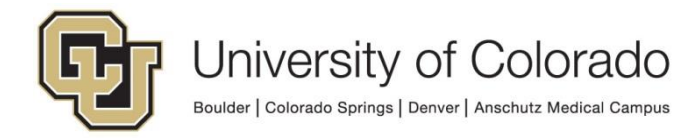

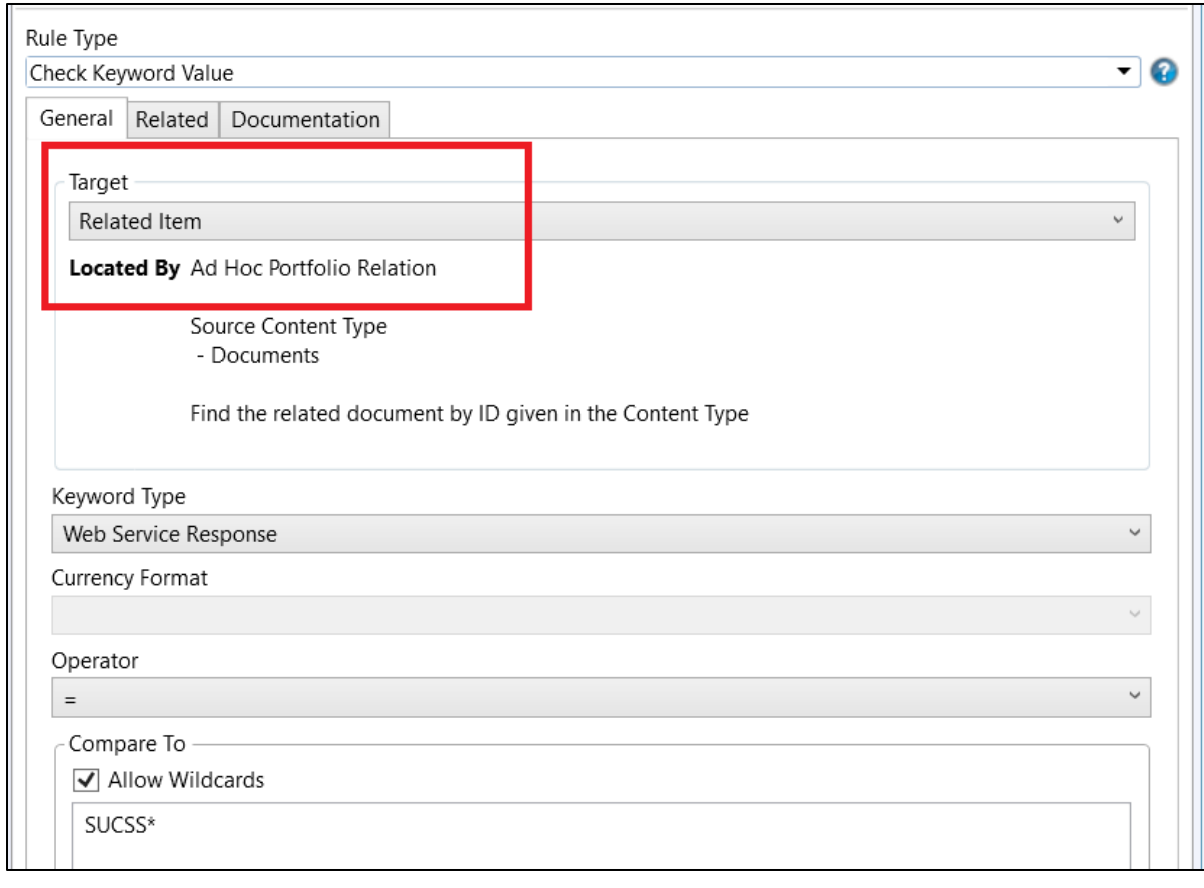

# <span id="page-9-0"></span>**Processing Life Cycle**

The web service processing is completed by the **X - ICS - Web Service Processing** life cycle. This life cycle can only be modified by UIS. Contact [UIS\\_DM\\_Support@cu.edu](mailto:UIS_DM_Support@cu.edu) if you need assistance or if modification may be necessary.

When forms are created in the **S - UIS - ICS Comment Integration Form** document type, they are added to this life cycle for processing.

- 1. Forms will be validated to confirm all required values are present and a valid combination of Institution, Admin Function and Comment Category are being used. Any issues will be recorded as the Web Service Response and those forms will be moved to the Exceptions queue.
- 2. Once all values are set and validated, the web service will be run according to which environment is in use.
- 3. The response will appear on the processing form and be saved as a keyword on the processing form so that it can be checked in a related item rule from the primary document.

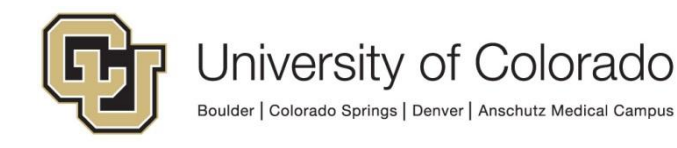

- 4. A timer checks for items that have been in the queue longer than 15 minutes with no response, and they will be reprocessed.
- 5. Forms will be deleted after 24 hours unless they have not received a response.

# <span id="page-10-0"></span>**Potential Responses**

This may not be a comprehensive list, but outlines some potential responses.

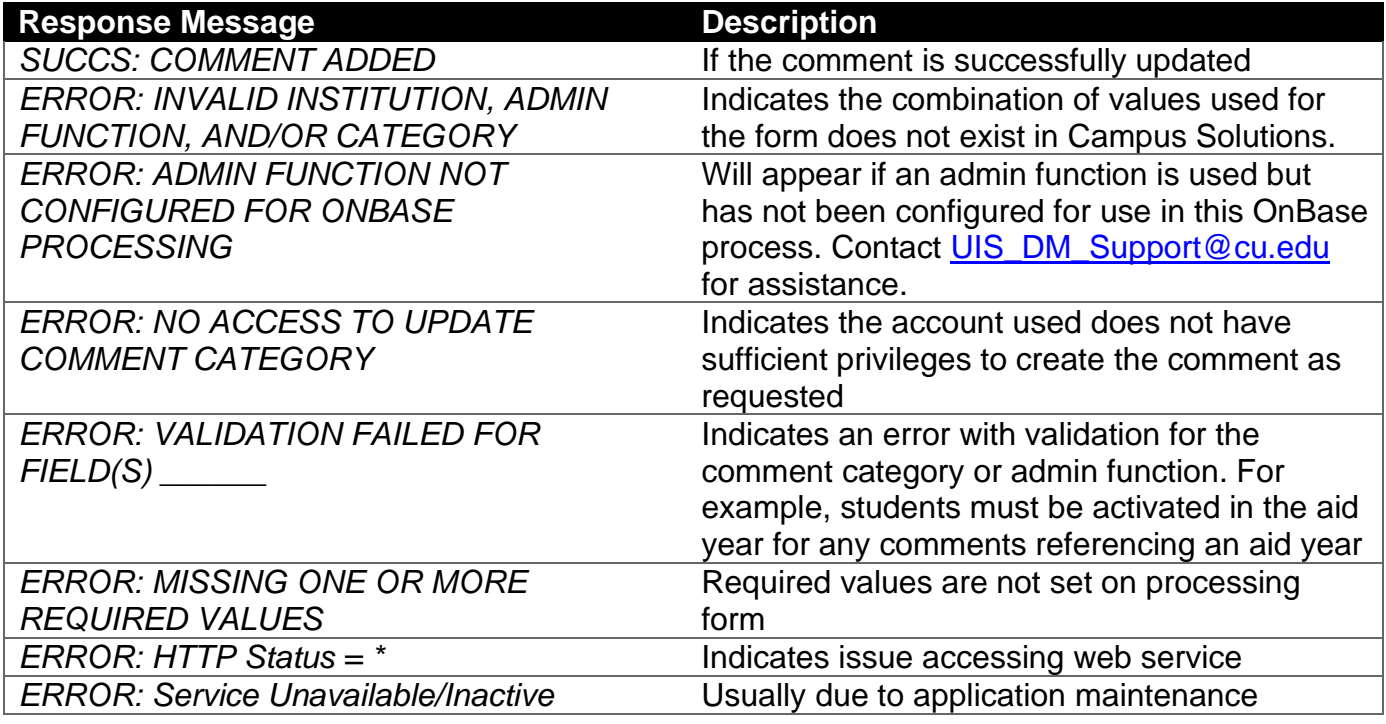

# <span id="page-10-1"></span>**Testing the Solution**

It is important to thoroughly test your solution prior to migration to production. Testing should not be done in production since these processes will make updates to student records.

Certain conditions may need to exist in the corresponding Campus Solutions environment for successful testing.

Item Generators can be configured to create documents (or other items) in the desired document types and with the desired keyword values. These let you test life cycles in a variety of ways and even specify keyword and property values and the

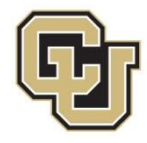

starting queue and entry date. Refer to the Studio MRG for more information on Item Generators.

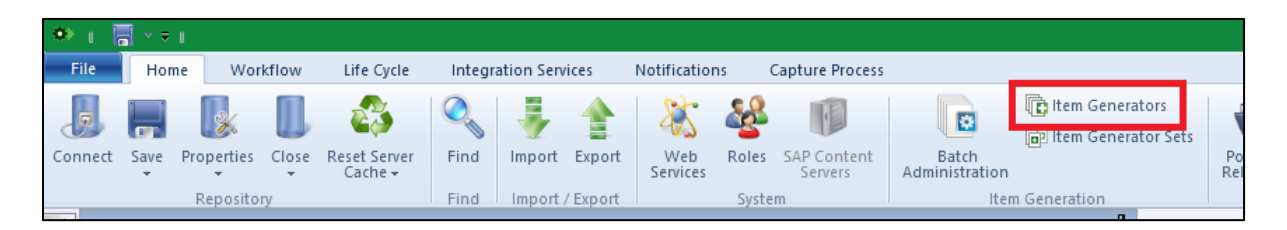

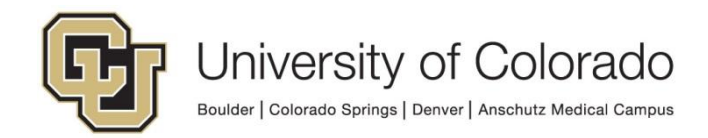